## Установка приложения

Для возможности просмотра Базового пакета ТВ на SMART TV Samsung и LG необходимо установить приложение Vintera.TV магазина приложений вашего телевизора (Samsung Apps или LG Store).

Приложение Vintera.TV можно найти по поиску или оно может быть расположено в разделе «Наиболее популярное», как показано на изображении.

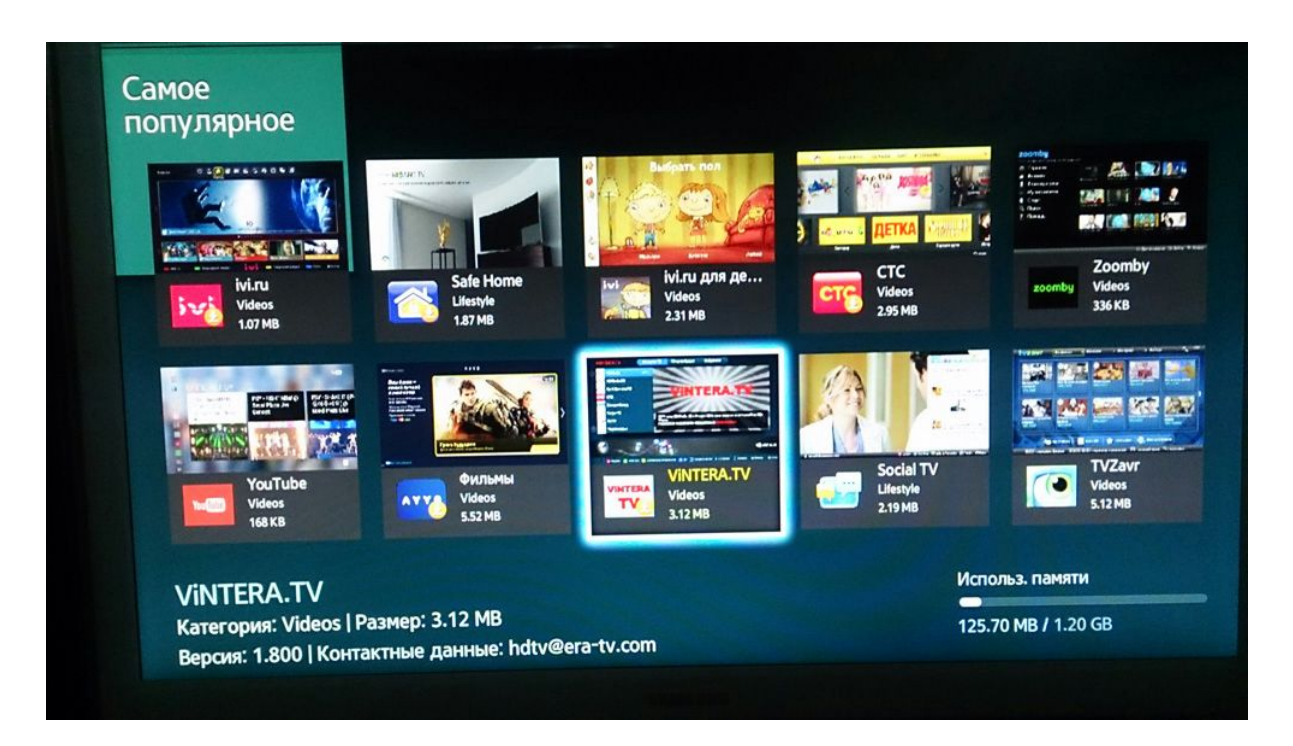

Установите приложение, нажав кнопку «Загрузка»

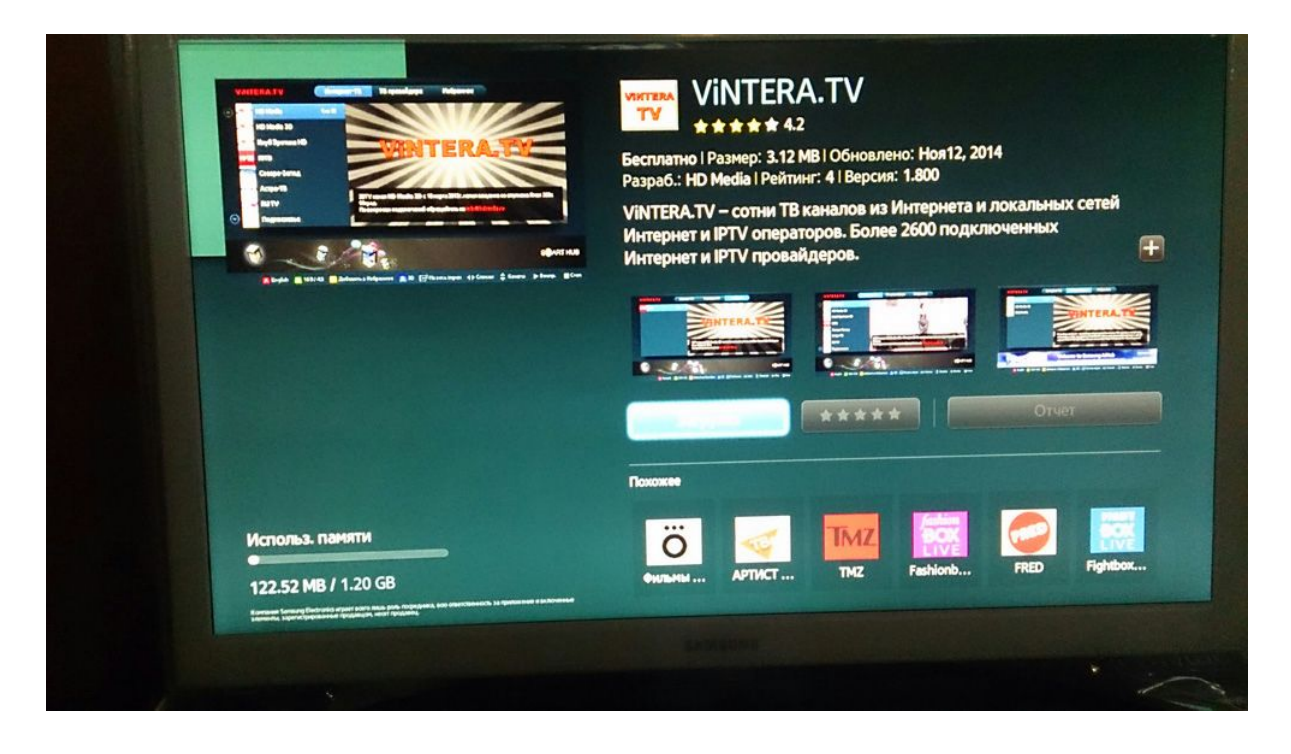

Далее можно сразу его запустить, нажав «Открыть».

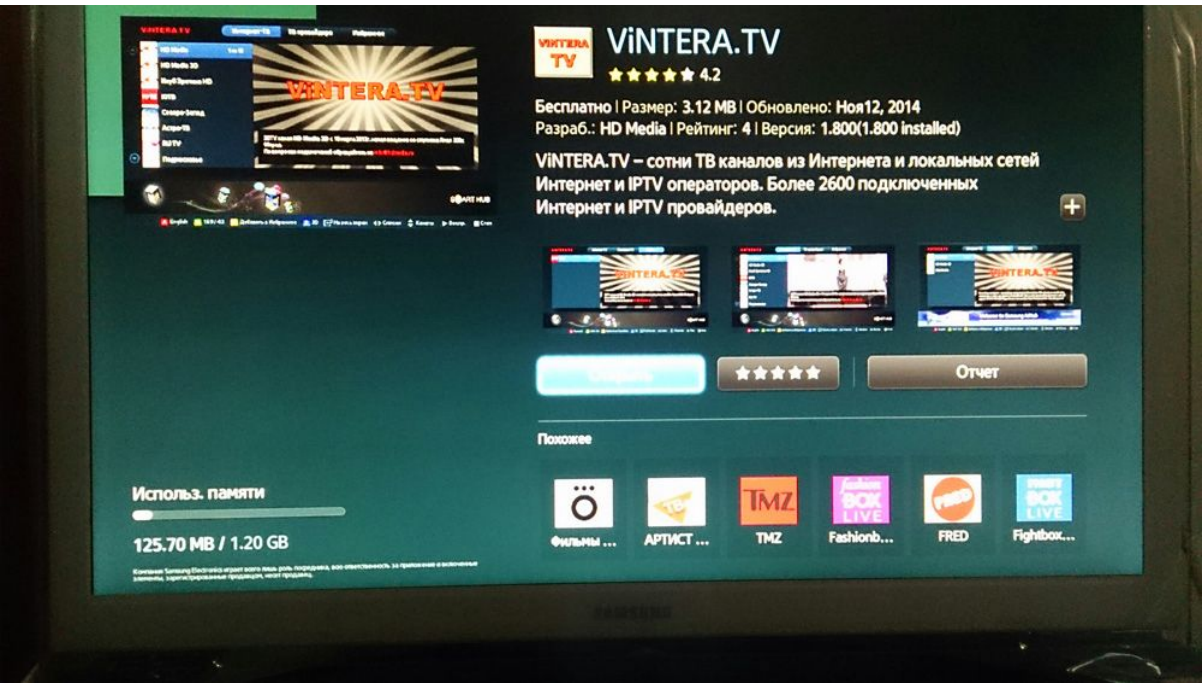

После установки приложения Vintera.TV его можно увидеть в окне приложений.

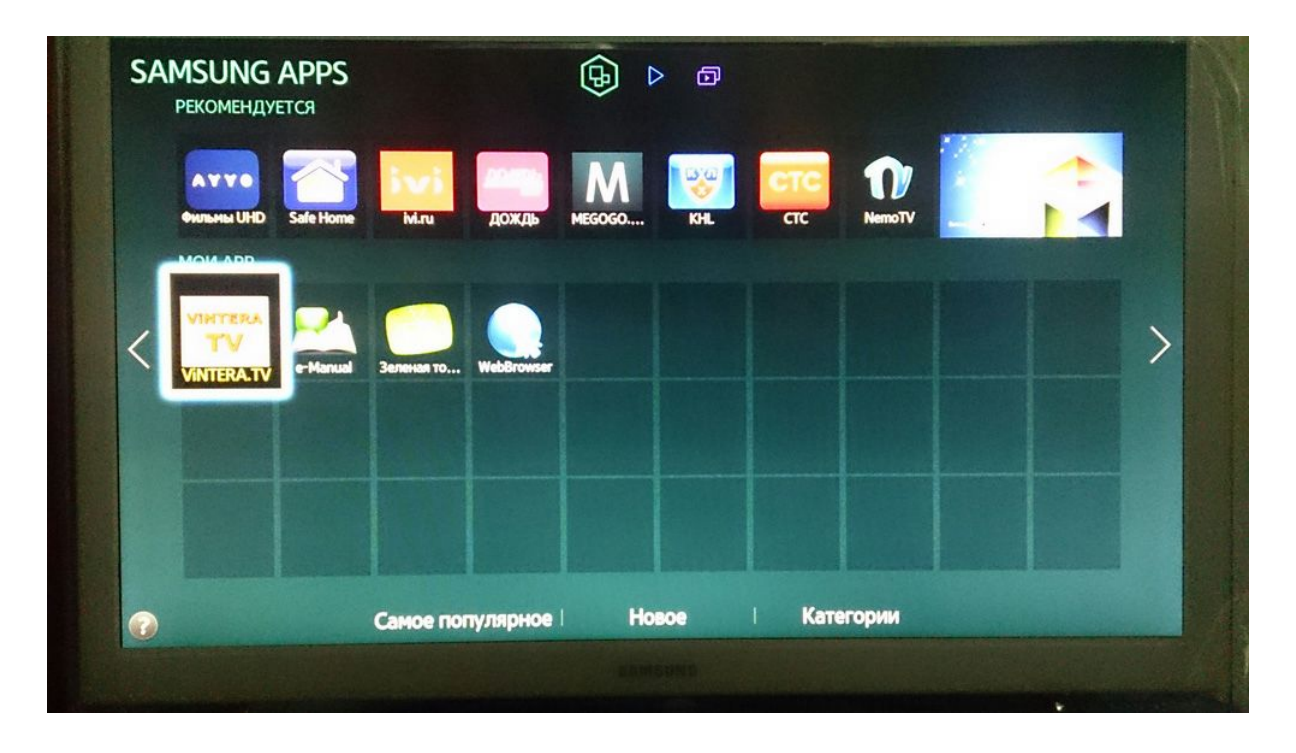

Далее нажимаем на пульте ДУ стрелку вправо и выбираем «ТВ провайдера»

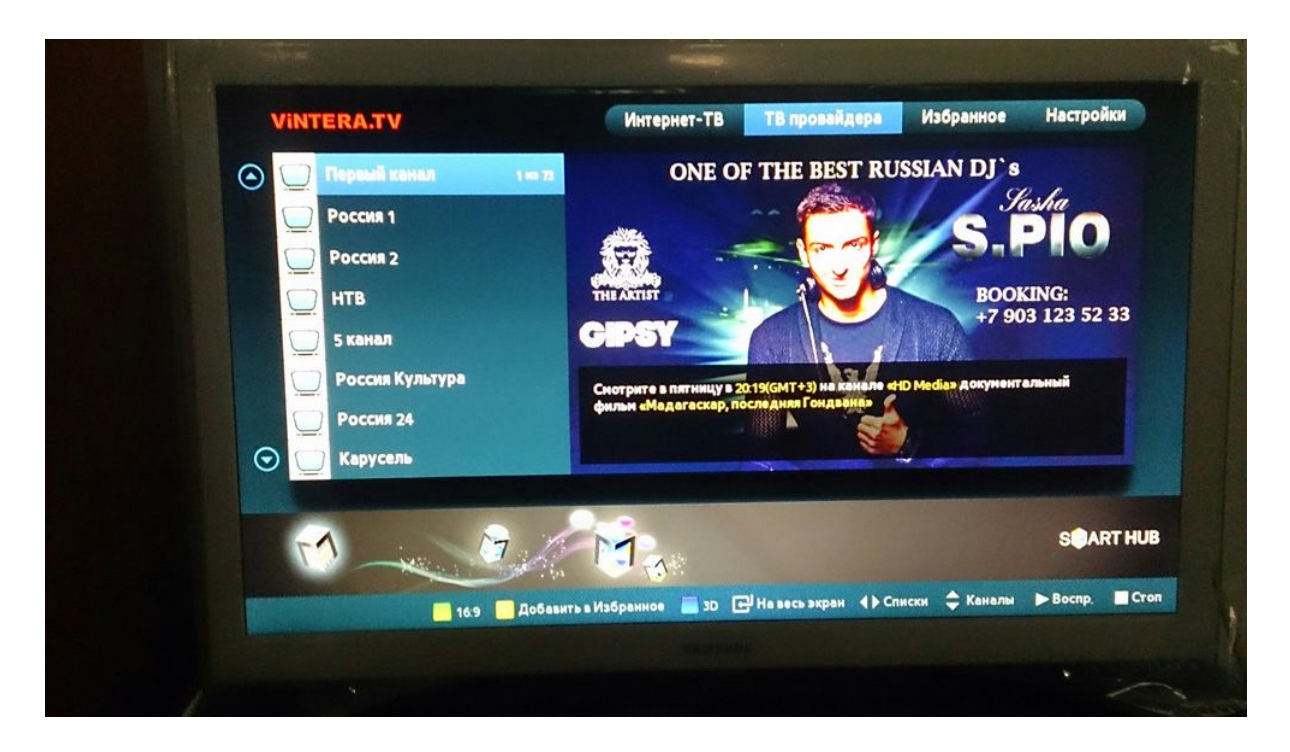

И в левой панели появится список каналов «Базового пакета» Зелёной точки